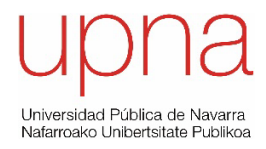

Convocatorias de pruebas selectivas para la constitución de dos relaciones de aspirantes licenciados o graduados en Economía/ADE, nivel A, una para la contratación temporal y otra para la formación, en situación de servicios especiales, para cubrir las necesidades que se produzcan en la Universidad Pública de Navarra.

Resolución 402/2023, de 28 de febrero, del gerente de la UPNA, corregida por la Resolución 485/2023, de 14 de marzo.

PAMPLONA, 27 DE MAYO DE 2023

SEGUNDA PARTE SUPUESTOS TEÓRICO-PRÁCTICOS

Para poder realizar este ejercicio, en la unidad D de su ordenador encontrará una carpeta con el nombre «Ejercicio» que contiene un libro Excel denominado «Enunciado», con cinco hojas:

- En la hoja denominada «Ejecución Presupuestaria» se presenta una ejecución con dos columnas, Crédito Disponible y Obligaciones Reconocidas Netas por partida presupuestaria de gasto, clasificada según la triple estructura orgánica, funcional y económica, separadas por un espacio.
- En la hoja denominada «Organica» se presenta el código y la descripción de la estructura orgánica.
- En la hoja denominada «Funcional» se presenta el código y la descripción de la estructura funcional.
- En la hoja denominada «Economica» se presenta el código y la descripción de la estructura económica.
- En la hoja «Coste Convocatoria Profesorado» se presenta el coste de la convocatoria de profesorado del supuesto 2 por partida presupuestaria de gasto, clasificada según la triple estructura orgánica, funcional y económica, separadas por un espacio.

Este ejercicio consiste en resolver dos supuestos que se presentarán, respectivamente, en un nuevo libro Excel denominado «EJERCICIO RESUELTO» y en un documento Word denominado «INFORME ECONOMICO».

## **Supuesto 1**

En el libro «EJERCICIO RESUELTO», en una hoja denominada «Supuesto1», el/ la aspirante deberá realizar una presentación de la ejecución presupuestaria de gastos, siguiendo el siguiente esquema:

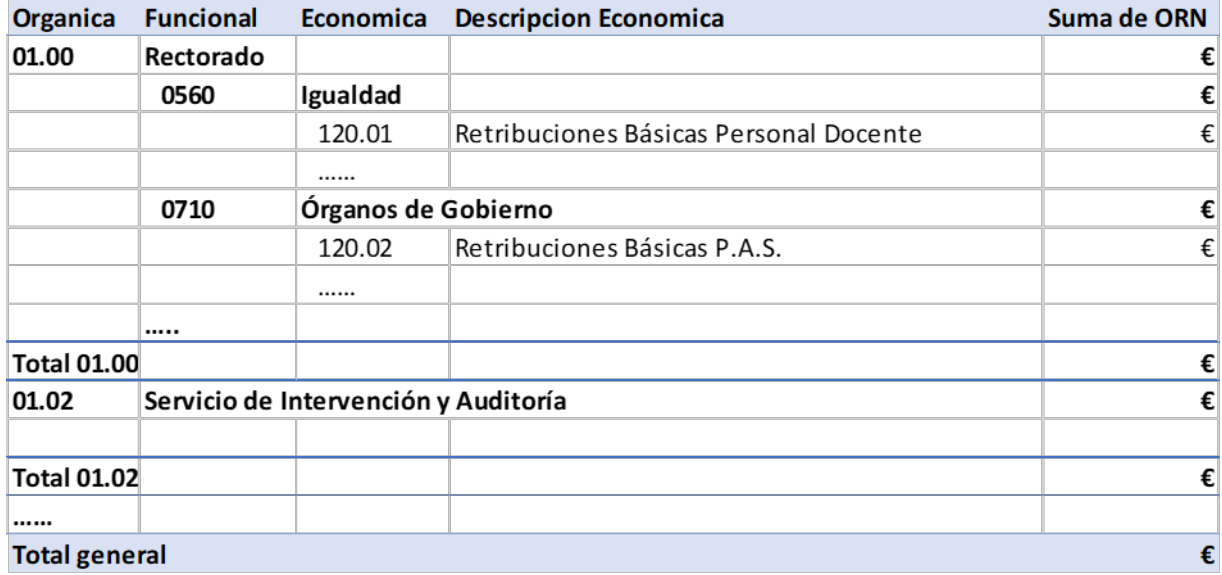

Como se indica en el encabezado del ejemplo, se deben presentar datos económicos de las obligaciones reconocidas netas (ORN), agrupadas por código y descripción de orgánica, funcional y económica.

Se deberán incluir los subtotales correspondientes por clasificación orgánica y funcional.

Todos los importes se presentarán con formato moneda en euros, con dos decimales.

Se valorará especialmente el uso de Power Query y Power Pivot a la hora de realizar las cargas, transformaciones y vinculaciones de datos necesarias para la resolución del ejercicio.

## **Supuesto 2**

La Universidad Pública de Navarra va a convocar 9 plazas de Profesor Titular de Universidad.

En la hoja «Coste Convocatoria Profesorado» del libro Excel denominado «Enunciado» se presenta el coste de la convocatoria de profesorado por partida presupuestaria de gasto, clasificada según la triple estructura orgánica, funcional y económica.

El/la aspirante, a partir de los datos de la hoja «Ejecución Presupuestaria» del enunciado (columna «Crédito Disponible»), deberá comprobar la existencia de disponibilidad presupuestaria para realizar la Retención de Crédito necesaria para esta convocatoria.

En un documento Word denominado «INFORME ECONOMICO», el/la aspirante deberá exponer el resultado de dicha comprobación y proponer las actuaciones presupuestarias necesarias, conforme a las Bases de Ejecución del Presupuesto de la UPNA, que permitan llevar a cabo esta Retención de Crédito.